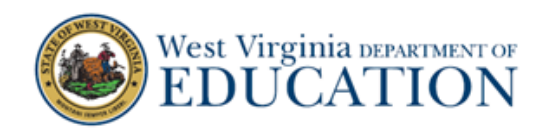

## **Changing Interim Testing Grade in TIDE**

Students are assigned to Interim Tests according to grade level. There may be occasions in which it is more appropriate for students to take interim tests in a grade other than their enrolled grade. If this is the case, a teacher, school coordinator, or district coordinator may change or add grades that the specific student may test in.

## **How to Change Interim Test Grade in TIDE**

1. On the West Virginia Assessment Portal (wv.portal.cambiumast.com), select the **Test Administrator** icon. The **Test Administrators** page appears. Select the **TIDE** card. The log in page appears.

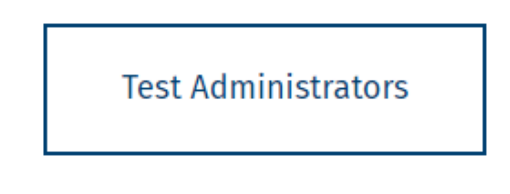

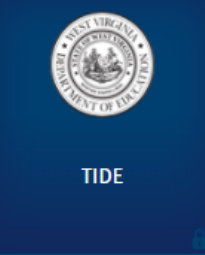

2. Enter your username and password and select **Secure Login.** If this is your first time logging in this school year, you will need to select **Request a new one for this school year** in order to reset your password. The TIDE site appears.

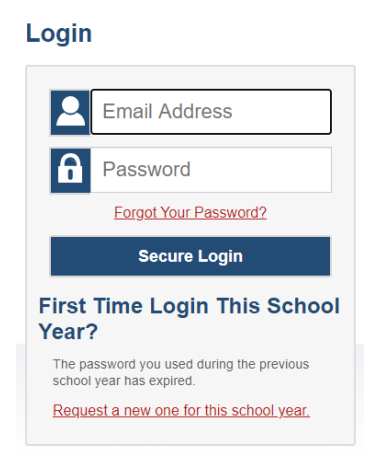

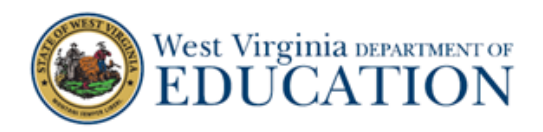

3. Enter Administration Details as applicable such as **User Role, District,** and **School**.

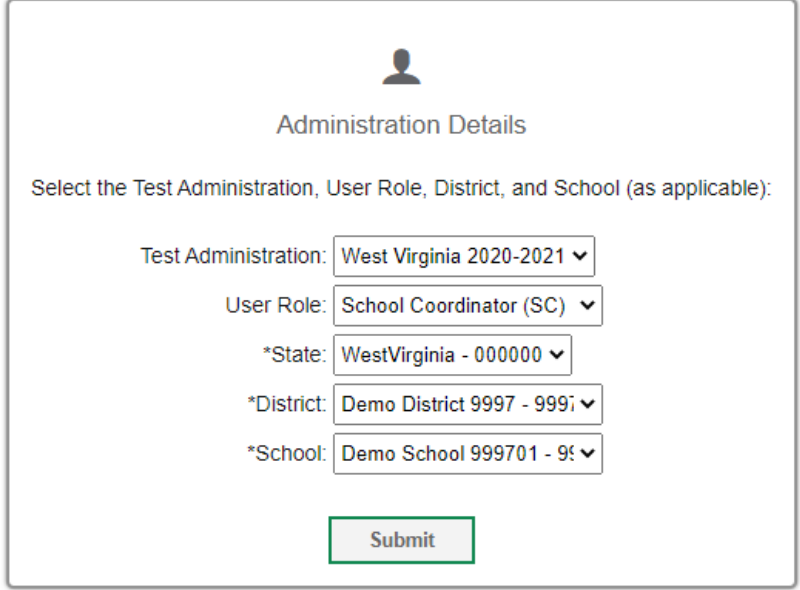

4. Select **Students** from the TIDE Dashboard under **Preparing for Testing**. The Students drop-down menu appears.

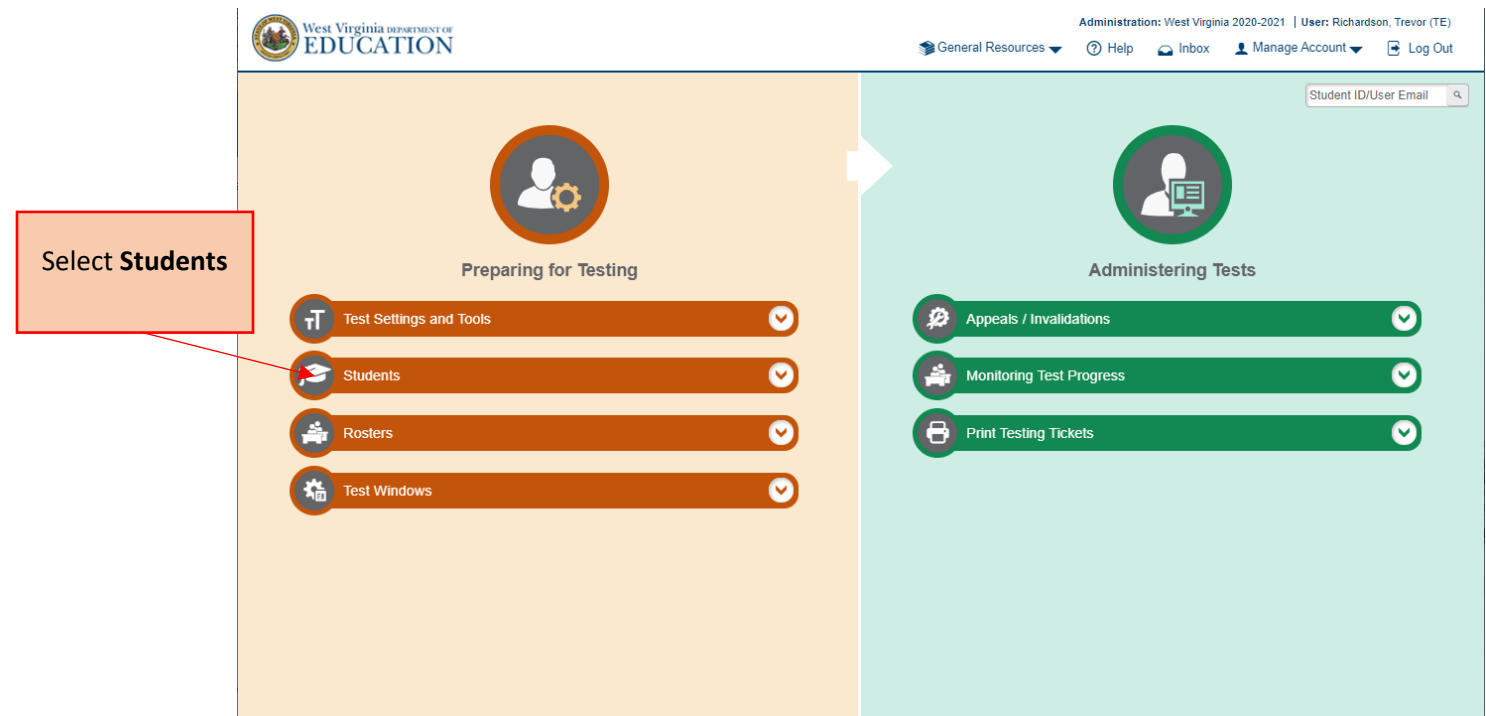

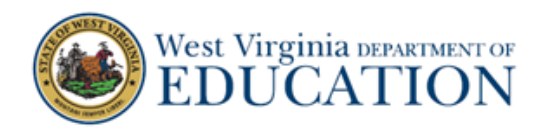

5. Select **View/Edit** from the drop-down menu. The **View/Edit/Export Students** page appears.

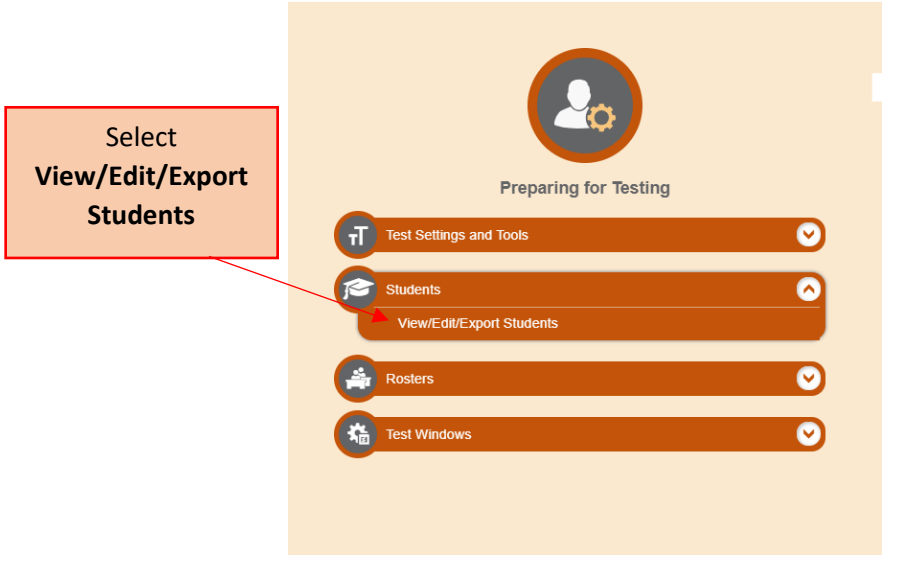

- 6. In the **Search Students** panel, select the District and School for which you are searching. Select **Search.** Students that meet the selected criteria will appear under the **Search Students** panel.
	- a. Optional: Filter students in the selected school by grade by selecting the applicable grade(s) in the **Grade** drop-down menu.

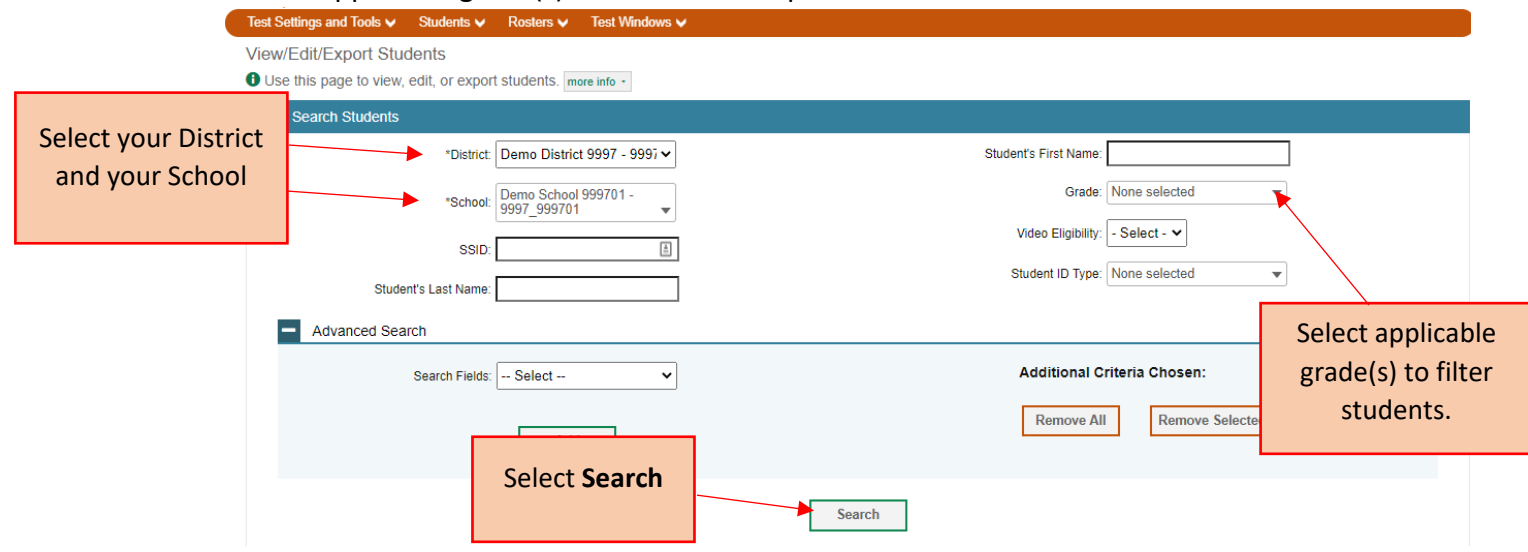

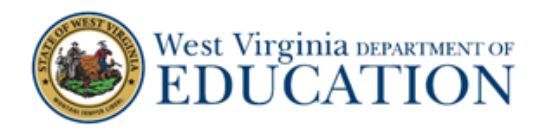

7. In the **Search Students** panel, click on the Edit Icon for the student whose Interim Eligibility you will be editing. The **View/Edit Student** window appears for the selected student.

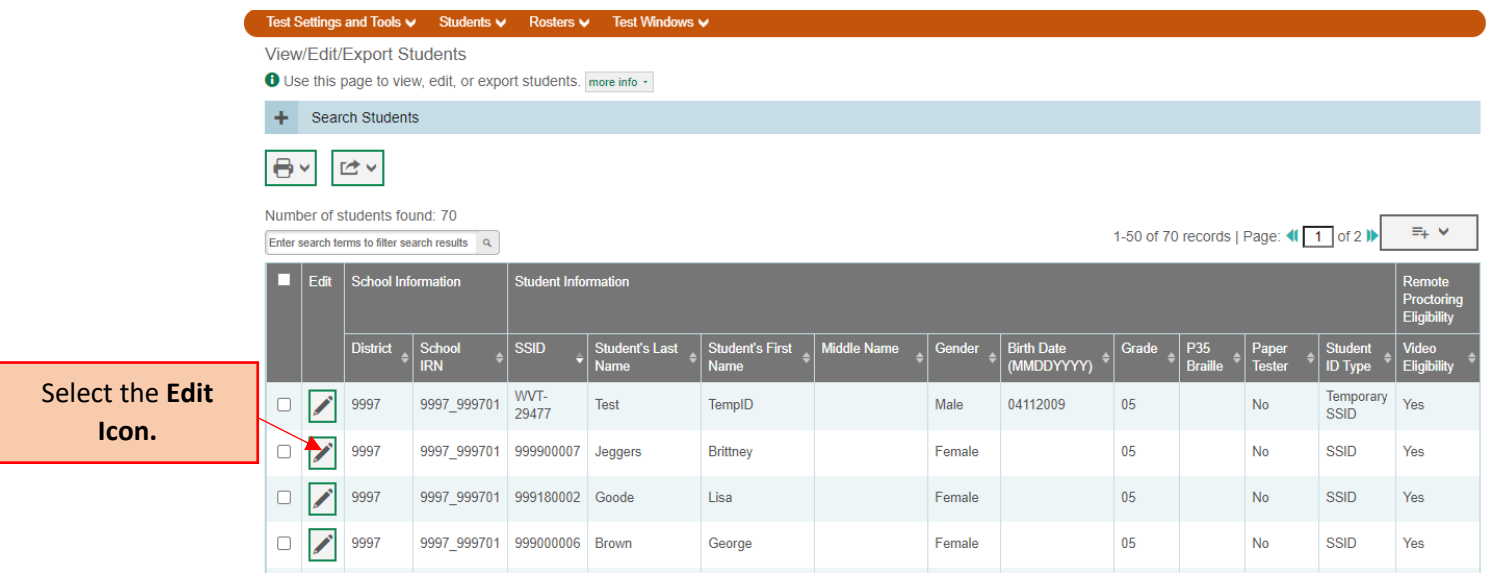

8. In the **View/Edit Student** window, scroll down to the **Interim Eligibility** panel. For Math and ELA, click on the drop-down menu to select the grade of Interim tests for the student to receive.

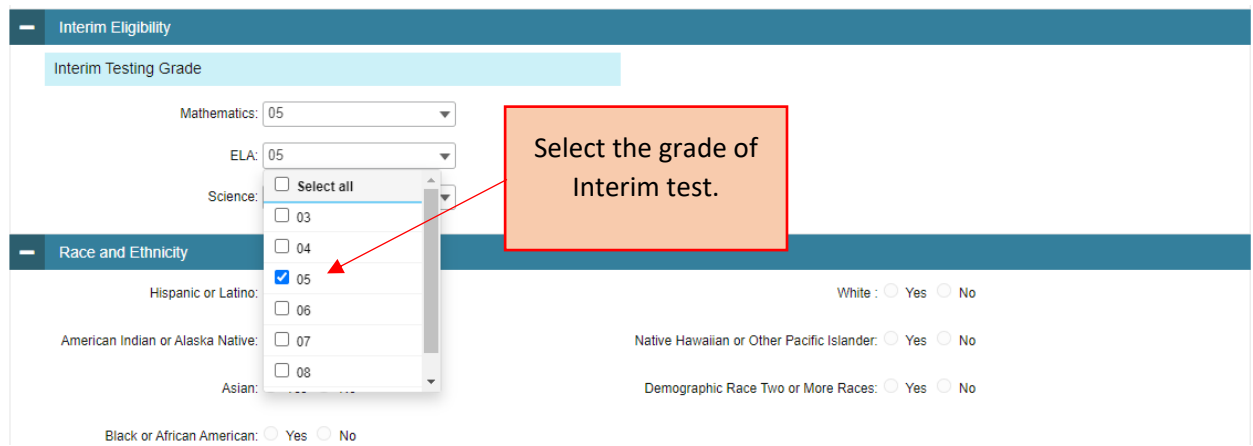

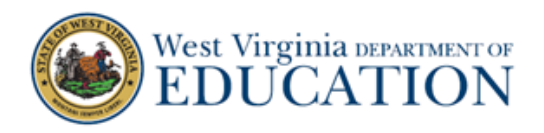

9. One the Interim grades have been selected, scroll to the bottom of the window and select **Save.** 

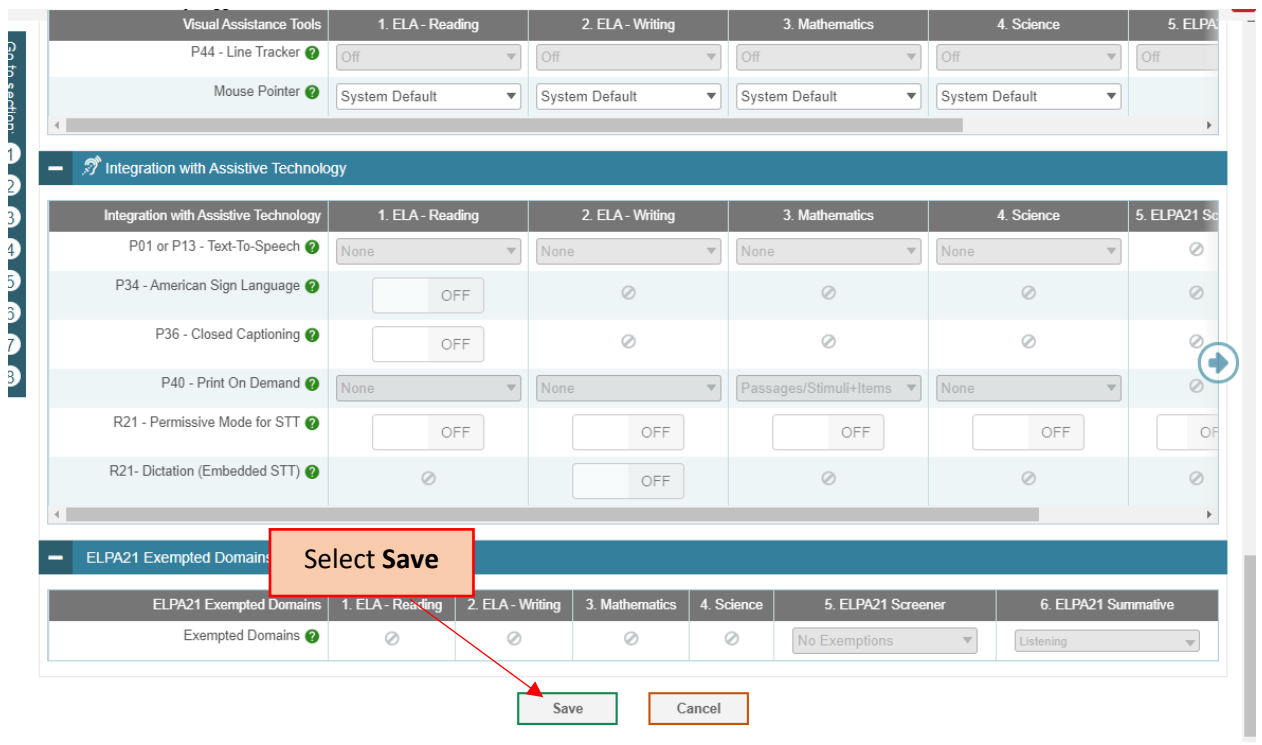